## This is the Trash menu and button bar.

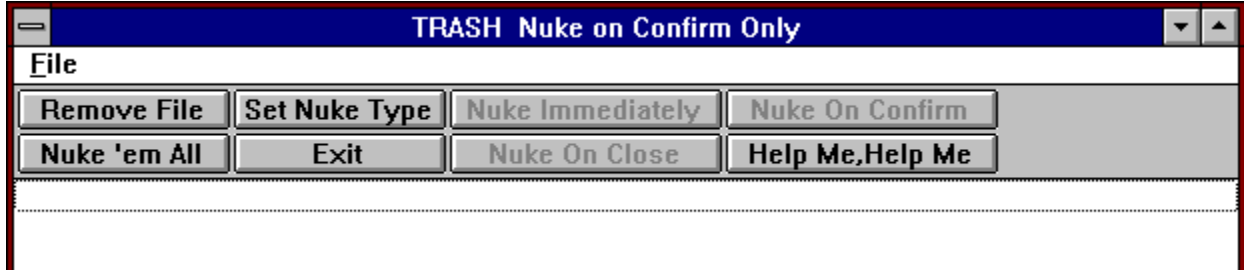

Click on the item you need help with, or click on the SEARCH button for a list of help subjects.

## This is the File Menu.

Click on an item for help.

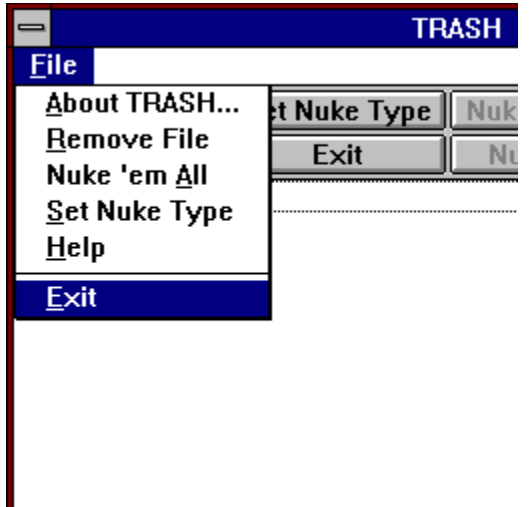

This brings up the About box.

This will close the current window, but only after you have removed or killed all the files in the Window unless you have the Nuke On Close option set.

This will remove the highlighted file from the kill list. Simply click on any file in the list to highlight it.

This will immediately kill all the files in the list.

This will turn on the buttons that allow you to choose the way in which Trash kills files. This option will cause the files to be killed as soon as they are dropped on the trashcan icon. This is the quickest but least recoverable method. Click on the Set Nuke Type Button first to enable. This option will kill all the files when you close Trash or exit Windows. It will NOT prompt you, it will just kill them. You can remove a file from the list any time until then though. Click on the Set Nuke Type Button first to enable these buttons. This will always ask you for confirmation before it kills the files in the list. It will go so far as to not let you exit the program or Windows while there are still files in the list. Click on the Set Nuke Type Button first to enable these buttons.

This brings up this beautiful help file.